# **คาสํ ่ัง COMMAND ท่ใชี ้สาหร ํ ับ INTERNET**

สำหรับปัจจุบันนี้น้อยคนนักที่ใช้คอมพิวเตอร์และไม่รู้จักอินเตอร์เน็ต ส่วนใหญ่จะใช้เป็นอยู่แล้วในการท่องโลกออนไลน์? ่ แต่มีใม่มากนักที่จะร์ว่าเมื่อเราใช้อินเตอร์เน็ตเข้าเว็บไซต์ต่างๆ แล้วเกิดปัญหาล่าช้าหรือเข้าไม่ได้ จะใช้ ้คำสั่งใดๆ ตรวจสอบความผิดผลาดของการสื่อสารกันระหว่างคอมพิวเตอร์ของเรากับเว็บไซต์ที่จะต้องการ เข้าไปใช้บริการ

้ วันนี้ผมจะมาบอกกล่าวคำสั่ง ในการตรวจสอบเส้นทางสื่อสารของอินเตอร์เน็ตเพื่อเป็นประโยชน์

ี่ คำสั่งที่จะกล่าวนี้จะต้องใช้ใน Command Prompt ซึ่งเราสามารถเปิดหน้าต่าง ??Command Prompt ได้ ดังบี้

# -**พมพิ cmd ์ ลงในชองว ่ างของ ่ Start Menu แลวกดค ้ ยี Enter ์** หรอื

# -**กดคยี โลโก ์ Windows + R ้ พมพิ ์พมพิ cmd ์ ลงในชองว ่ าง่ Open แลวกดค ้ ยี Enter ์**

# **คาสํ ง่ั**

**Ping** เป็นการทดสอบว่าเส้นทางสื่อสารจากเครื่องที่ใช้อย่ไปยังเครื่องคอมพิวเตอร์เครื่องอื่นในเครือข่าย? ้ ว่ายังใช้การได้อย่หรือไม่ โดยสามารถพิมพ์ชื่อเครื่อง หรือหมายเลข IP Address ของเครื่องที่ต้องการ ิทดสอบ หรือเว็บไซต์ที่ต้องการทดสอบก็ได้ Ping สามารถประมาณเวลาเดินทางโดยเฉลี่ยของข้อมลไปกลับ โดยคำนวณจากช่วงเวลาและอัตราเร็วในการตอบรับ เป็นหน่วยมิลลิวินาที และอัตราการสถเสียข้อมล ระหว่างโสสต์เป็นเปอร์เซ็นต์

## <u>รปแบบค</u>ำสั่ง

ping 122.155.17.132 *(เป็นการทดสอบเส้นทางระหว่างเครื่องที่เราใช้กับ เครื่องที่มี ?IP 122.155.17.132)* ping www.notebookspec.com *(เป็นการทดสอบเส้นทางระหว่างเครื่องที่เราใช้กับเว็บไซต์* www.notesbookspec.com)

```
Administrator: C:\Windows\system32\cmd.exe
Microsoft Windows [Version 6.1.7600]<br>Copyright <c> 2009 Microsoft Corporation. All rights reserved.
                                                                                                                                                                                                                \equivC:\Users\augie>ping 64.233.181.106
Pinging 64.233.181.106 with 32 bytes of data:<br>Reply from 64.233.181.106: bytes=32 time=277ms TTL=48<br>Reply from 64.233.181.106: bytes=32 time=448ms TTL=48<br>Reply from 64.233.181.106: bytes=32 time=237ms TTL=48<br>Reply from 64.
Ping statistics for 64.233.181.106:<br>Packets: Sent = 4, Received = 4, Lost = 0 (0% loss),<br>Approximate round trip times in milli-seconds:<br>Minimum = 158ms, Maximum = 448ms, Average = 280ms
C:\Users\augie>ping www.google.com
Pinging www.l.google.com [64.233.181.106] with 32 bytes of data:<br>Reply from 64.233.181.106: bytes=32 time=470ms TTL=48<br>Reply from 64.233.181.106: bytes=32 time=497ms TTL=48<br>Reply from 64.233.181.106: bytes=32 time=549ms TT
Ping statistics for 64.233.181.106:<br>Packets: Sent = 4, Received = 4, Lost = 0 (0% loss),<br>Approximate round trip times in milli-seconds:<br>Minimum = 470ms, Maximum = 785ms, Average = 575ms
 C:\Users\augie>
```
้ผลของการใช้คำสั่งนี้ตามตัวอย่างรปภาพ หมายถึงการสื่อสารระหว่างเครื่องที่เราใช้กับเครื่องหรือเว็บไซต์? ี ปกติดีเครือข่ายระหว่างเครื่องทั้งสองนั้นเชื่อมต่อกันสมบรณ์แล้ว

คำว่า 0% loss หมายความว่าเส้นทางสื่อสารไม่มีการสถ<sub>ี</sub>หายของข้อมลเลย (ดี) นอกจากนี้ ยังแสดงถึง ี่ เวลาที่ข้อมูลใช้ในการวิ่งไปยัง ?www.google.com ?มี 3 ค่า คือค่าต่ำสุด ค่าเฉลี่ย ค่าสูงสุด จากการ ทดสอบจำนวน ?4 ครั้ง โดยมีหน่วยเป็น ?ms (เศษหนึ่งส่วนพันวินาที)

**nslookup** เป็นการตรวจสอบ ว่าหมายเลข IP Address อันนี้เป็นของเว็บไซต์อะไร หรือว่าสามารถใช้ ่ ในทางกลับกันว่า เว็บไซต์นี้มีหมายเลข IP Address อะไร

#### รปแบบคำสั่ง

ทรlookup 64.233.181.106 *(ตรวจสอบว่า IP Address นี้เป็นของเว็บไซต์อะไร)* nslookup www.google.com (ตรวจสอบว่าเว็บไซต์นี้มี IP Address อะไร)

็จุดสังเกตุเสันทางที่ตรวจสอบนี้จะต้องวิ่งผ่าน Server ตลอด นั้นก็คือ ISP ที่เราใช้บริการอยู่ (ในที่นี่ใด้แก่ asianet.co.th หรอื 203.144.207.49)

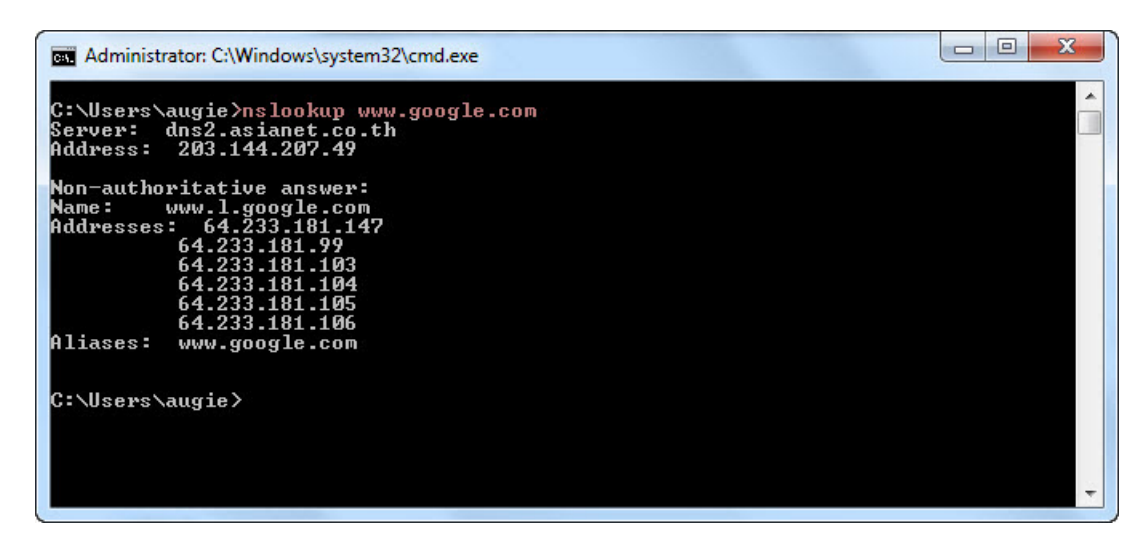

**netstat** เป็นการตรวจสอบการเชื่อมต่อจากที่ต่างๆออกมาทั้งหมดออกมาไม่ว่าจะมา จาก protocol TCP, UDP, ICMP และอื่นๆ รวมไปถึงหมายเลข Port และ IP ของผ<sub>ู้</sub>ติดต่อมาที่เครื่องของเรา

#### ้รปแบบคำสั่ง

#### netstat

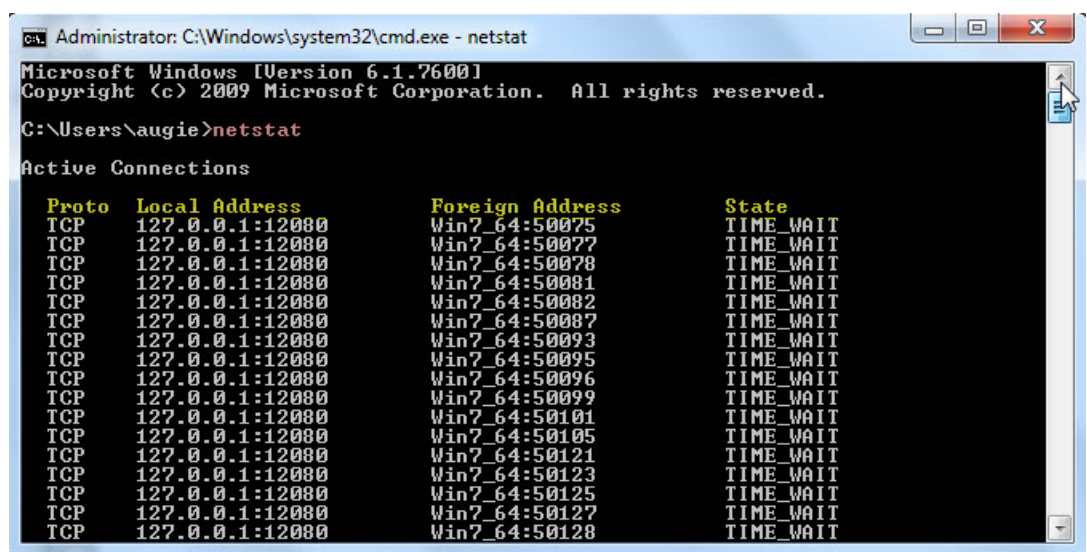

ี่ ค่าที่แสดงออกมาในการตรวจสอบ มีความหมายดังนี้

- Proto คือ Protocol ที่กำลังใช้งานอยู่จะมี TCP และ UDP เป็นหลัก
- Local Address (ค่า IP หรือชื่อเครื่อง: port ที่ใช้งานอย่) คือจะแสดง หมายเลข IP ของเรา (ในที่นี้ เป็นชื่อเครื่อง) และ port ที่กำลังใช้งานอยู่ ื ั้
- Foreign Address (ค่า IP หรือชื่อเครื่อง: Port ที่ใช้ติดต่ออยู่): อันนี้จะแสดงชื่อหรือ IP address ้ ของเครื่องที่เรากำลังติดต่ออย่ด้วย และหมายเลข Port ที่เราใช้เชื่อมต่อนั้นๆ
- State คือ สถานะของการเชื่อมต่อของ netstatนั้นๆจะมีอย่ด้วยกัน 4 สถานะหลักๆได้แก่

*Established* เป็นสถานะที่บอกว่าเครื่องนั้นๆได*้*เกิดการเชื่อมต่อกับ IP address ปลายทางด้วย port ่ หมายเลขนั้นแล้ว ซึ่งสถานะนี้เป็นสถานะที่เกิดได้ทั่วไปเพราะการเชื่อมต่อใน internet นั้นเป็นเรื่องที่ ธรรมดาอย่แล้ว แต่ถึงอย่างไรก็ตามเราควรตรวจสอบให้ดีเพราะมีบาง port ที่ไม่จำเป็นก็ไม่ควรจะมีการ เชื่อมต่ออยู่ เช่น port 23 ซึ่งเป็น port ของ telnet ซึ่งโดยทั่วไปแล้วนั้นไม่มีใครใช้กันสักเท่าไรและที่สำคัญ อีกอย่างสำหรับสถานะ Established ก็คือควรตรวจสอบก่อนว่าเราไม่ได้ connect ไปหาIP address แปลกๆ เข้าให้เพราะว่าบางที่นั้นอาจเป็นเพราะว่าในเครื่องของเราลักลอบติดต่อไปด้วยโปรแกรมอันตรายอย่าง Trojan อย่ก็เป็นไปได*้* 

*Time\_wait* คือสถานะที่รอการเชื่อมต่อกลับมาอย่หรือถ้าเราจะมองในแง่ร้ายสดๆ ก็คือโดน scan port อย่

#### *Listening* คือยังไม่มีเครื่องใดติดต่อมาหรือว่ากำลังรอการเชื่อมต่ออย่นั้นเอง

*Close\_wait* คือปิดการเชื่อมต่อปกติจะไม่พบมากสำหรับสถานะนี้และสถานะอื่นๆที่อาจพบได้แก่ SYN\_SENT , FIN\_WAIT เป็นตน้

**tracert** จะมีลักษณะการใช้งานคล้ายกับการ ping แต่แตกต่างกันตรงที่ ผลลัพธ์ที่แสดงออกมาจะเป็น ้ เส้นทางที่ใช้ไปยังสถานที่นั้น ว่าได้ผ่านไปที่ใดบ้าง จนกว่าจะถึงปลายทาง มีประโยชน์มากในกรณีที่วงจร ้สื่อสารเกิดความขัดข้อง เราสามารถทดสอบดว่าเกิดความขัดข้องที่จดใดนั่นเอง

#### ้รปแบบคำสั่ง

tracert www.google.com (จะใช่เป็นชื่อเว็บไซต์หรือ IP Address ก็ได่)

tracert 122.155.17.132

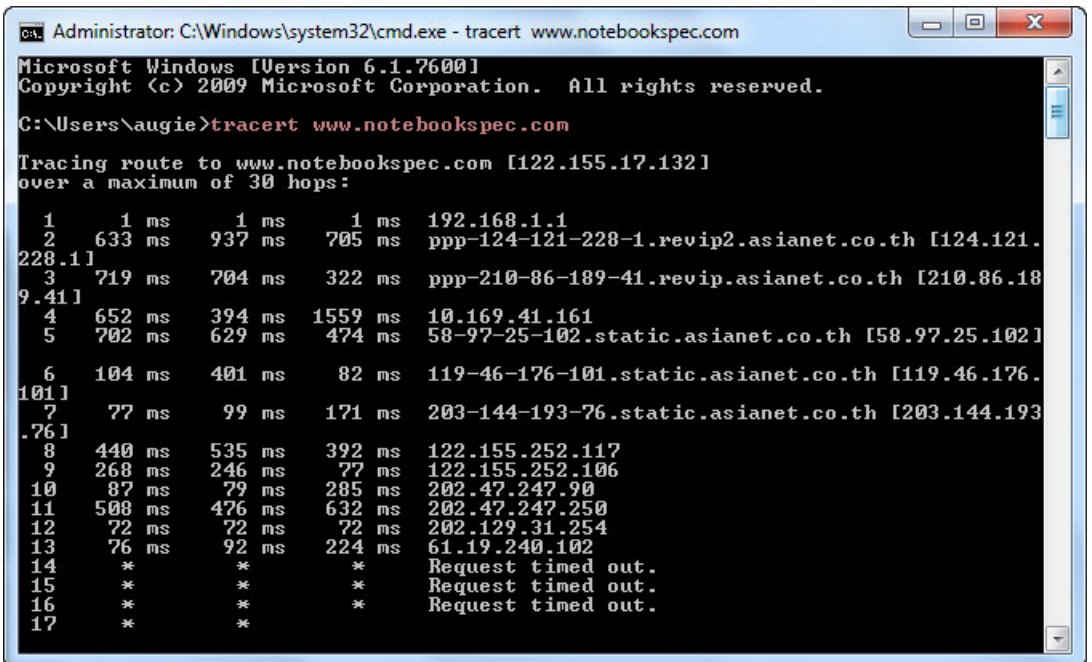

ผลลัพธ์ของการตรวจสอบจะแสดงเส้นทางต่าง ๆ ว่าผ่านไปที่ใดบ้างก่อนถึง

?www.notebookspec.com ซึ่งจะแสดงรายการเว็บไชต์ต่างๆ ที่เป็นทางผ่านโดยมีตัวเลขลำดับของ เว็บไซต์และรายละเอียดต่อท้ายจนกระทั้ง แจ้งข้อความว่า Trace complete ก็เป็นอันสิ้นสุดของเส้นทาง ใน ึกรณีที่ขึ้นเครื่องหมาย?? \*?? แสดงว่าเส้นทางนั้นขาด? หรือขัดข้อง

**ipconfig** เป็นคำสั่งที่ใช้สำหรับเรียกดูหมายเลข IP Address ของเครื่องที่เราใช้งานอยู่ ?ซึ่งถ้าหากเราไม่ ่ ทราบว่าหมายเลข IP Address ของเครื่องที่เราใช้งานอย่นั้นเป็นหมายเลขอะไรหรือมีรายละเอียดอะไรที่ ้ เกี่ยวข้องกับหมายเลข IP Address บ้าง ก็สามารถใช้คำสั่งนี้เรียกดู

## ้รูปแบบคำสั่ง

ipconfig (ถ้ามี option เพิ่มก็จะมีรูปแบบนี้ ipconfig /x )

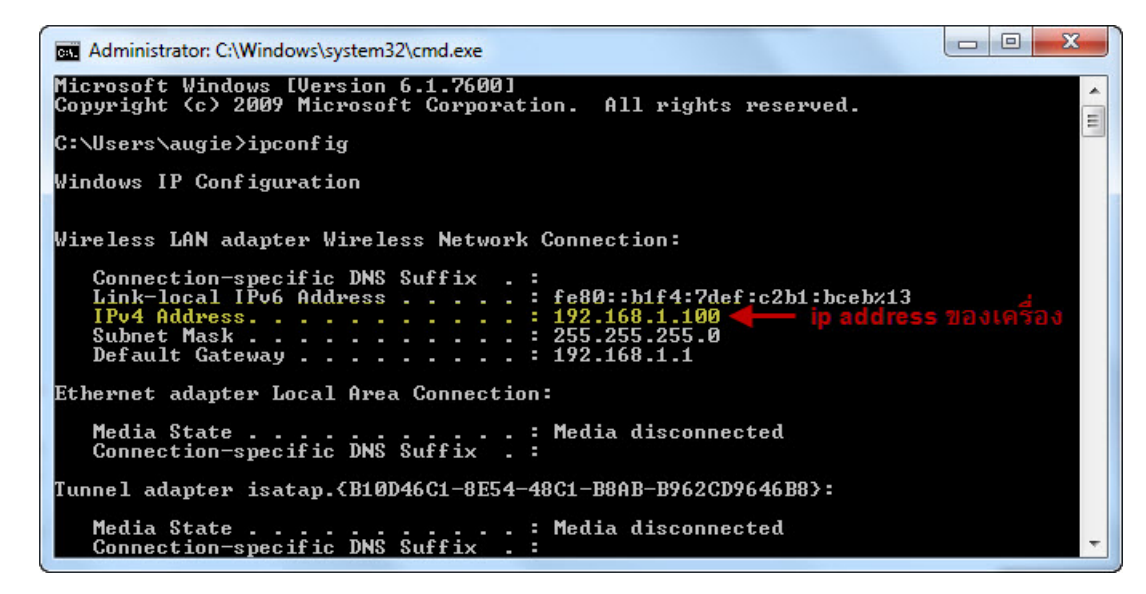

ิ นอกจากนี้ยังมี option คำสั่งเพิ่มเติมที่นิยมใช้ร่วมกับคำสั่ง ?ipconfig ?ได<sub>้</sub>แก่

/? แสดง help ของคำสั่งนี้ ้ /all แสดงรายละเอียดทั้งหมด ้/release ยกเลิกหมายเลข IP ปัจจุบัน /renew ขอหมายเลข IP ใหม่ ในกรณีที่เน็ตเวิร์คมีปัญหา เราอาจจะลองตรวจสอบได๋โดยการใช้คำสั่งนี้ ซึ่ง หากคำสั่งนี้ทำงานได้สำเร็จ แสดงว่าปัญหาไม่ได้มาจากระบบเครือข่าย แต่อาจจะเกิดจากซอฟท์แวร์ของเรา